## Set up your phone for two-step sign-in

These instructions explain how to set up your Internet-connected mobile phone or your corded (landline) phone to remotely and securely access your Met Council account.

The instructions continue from the initial multi-factor authentication (MFA) directions you followed to select your two verification options from the four available: authenticator mobile app, phone, email, and security questions. Be sure you read through this before you begin the setup steps.

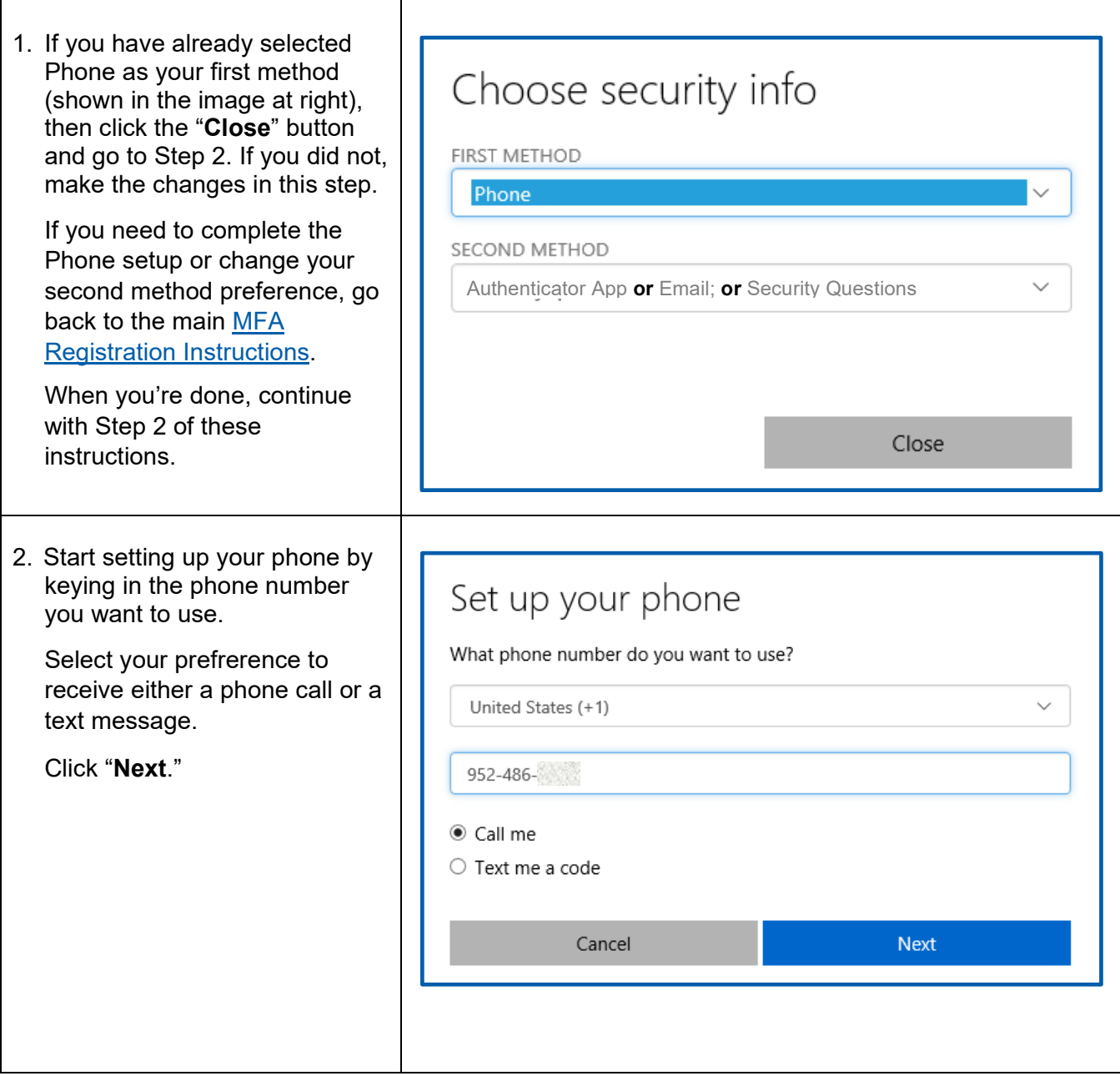

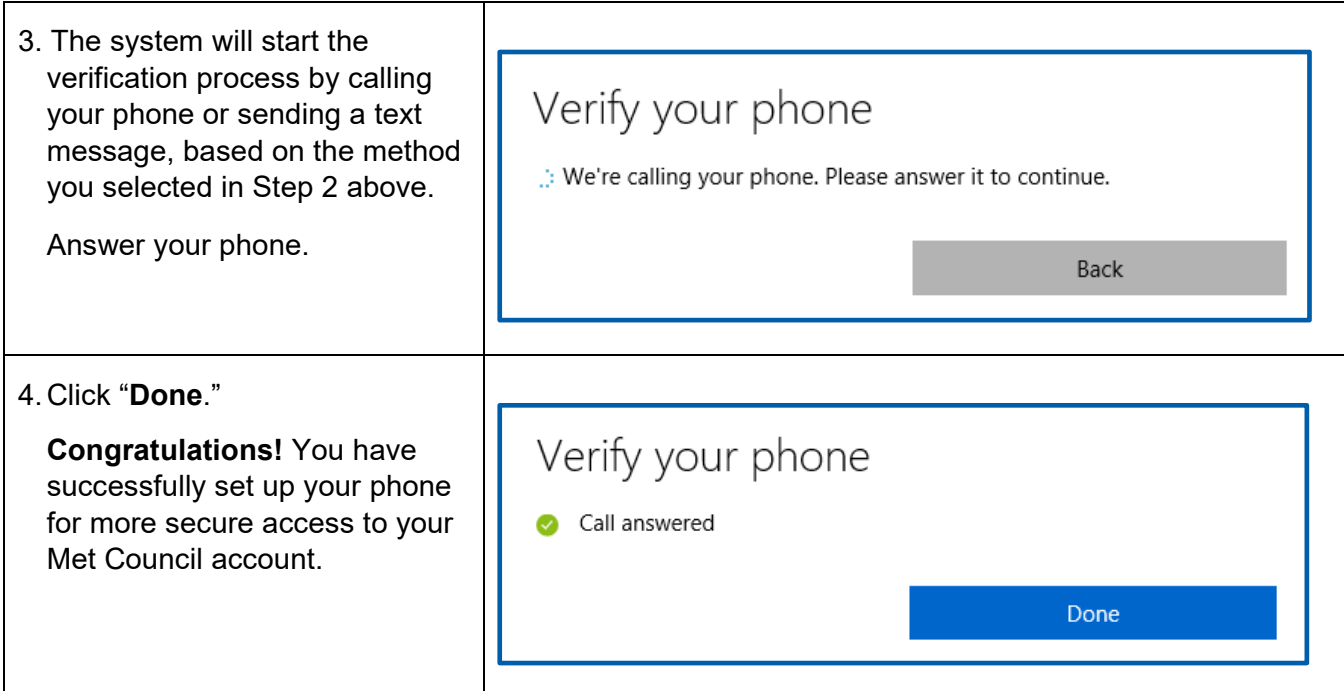